Посібник користувача

© Copyright 2019 HP Development Company, L.P.

© Google LLC, 2017. Усі права захищено. Google Chrome, Google Cloud Print і Google Диск — це торговельні марки компанії Google LLC. microSD й емблема microSD — це торговельні марки SD-3C LLC. DisplayPort™ і логотип DisplayPort™ — торговельні марки, які належать Асоціації з розробки стандартів у галузі відеоелектроніки (VESA) у США й інших країнах.

Відомості, що містяться у цьому документі, може бути змінено без попередження. Єдині гарантії на вироби та послуги HP викладені в недвозначних гарантійних заявах, які супроводжують такі вироби та послуги. Будь-яка інформація, що тут міститься, не може тлумачитися як предмет додаткової гарантії. HP не несе відповідальності за технічні або редакційні помилки чи пропуски, що тут містяться.

Перше видання: серпень 2019 р.

Номер документа: L69434-BD1

#### **Зауваження щодо пристрою**

У цьому посібнику описано функції, які підтримуються в більшості пристроїв. На вашому комп'ютері деякі функції можуть бути недоступні.

Щоб отримати останню версію посібників користувача, перейдіть за посиланням <http://www.hp.com/support>і дотримуйтеся вказівок пошуку пристрою. Потім виберіть **Руководства пользователя** (Посібники користувача).

#### **Умови використання програмного забезпечення**

Установлюючи, копіюючи, завантажуючи або в інший спосіб використовуючи будьякий програмний продукт, попередньо інстальований на цьому комп'ютері, ви погоджуєтеся з умовами ліцензійної угоди з кінцевим користувачем (EULA) компанії HP. Якщо ви не приймаєте умови ліцензії, ви зобов'язані повернути невикористаний продукт (апаратне та програмне забезпечення) протягом 14 днів для повного відшкодування відповідно до політики відшкодування, визначеної продавцем.

Щоб отримати докладніші відомості чи подати запит на повне відшкодування, зверніться до продавця.

### **Зауваження щодо умов безпечної експлуатації**

**УВАГА!** Щоб зменшити ймовірність отримання теплових травм або перегрівання комп'ютера, не тримайте комп'ютер безпосередньо на колінах і не закривайте вентиляційні отвори. Використовуйте комп'ютер лише на твердій рівній поверхні. Слідкуйте, щоб інші тверді поверхні, наприклад розташований поруч додатковий принтер, або м'які поверхні, наприклад подушки, килими чи одяг, не перекривали повітряний потік. Також не допускайте, щоб під час роботи адаптер змінного струму контактував зі шкірою або м'якими поверхнями, наприклад подушками, килимами чи одягом. Комп'ютер і адаптер змінного струму відповідають доступному для користувача обмеженню температури поверхні, визначеному стандартами безпеки.

# **3MICT**

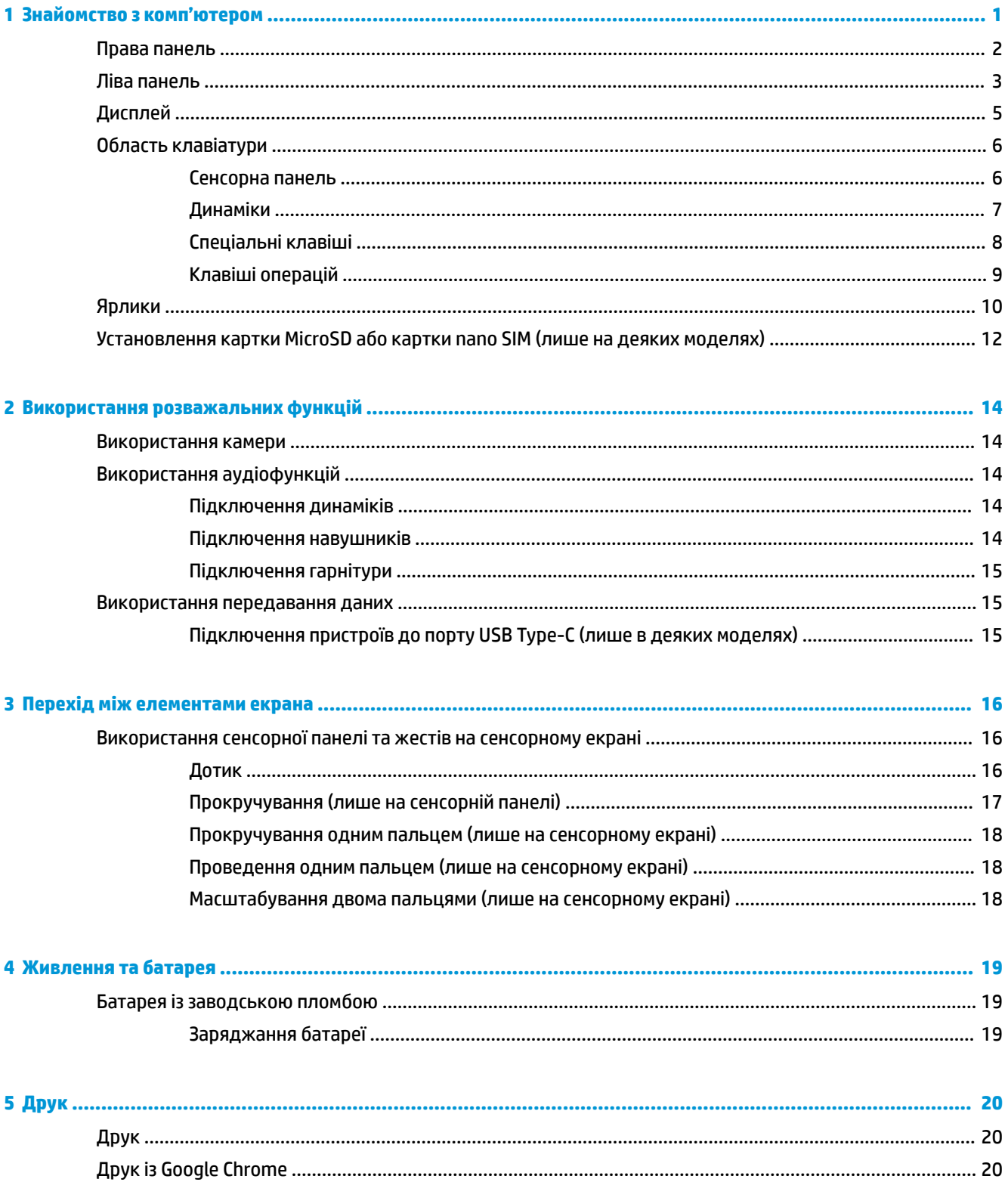

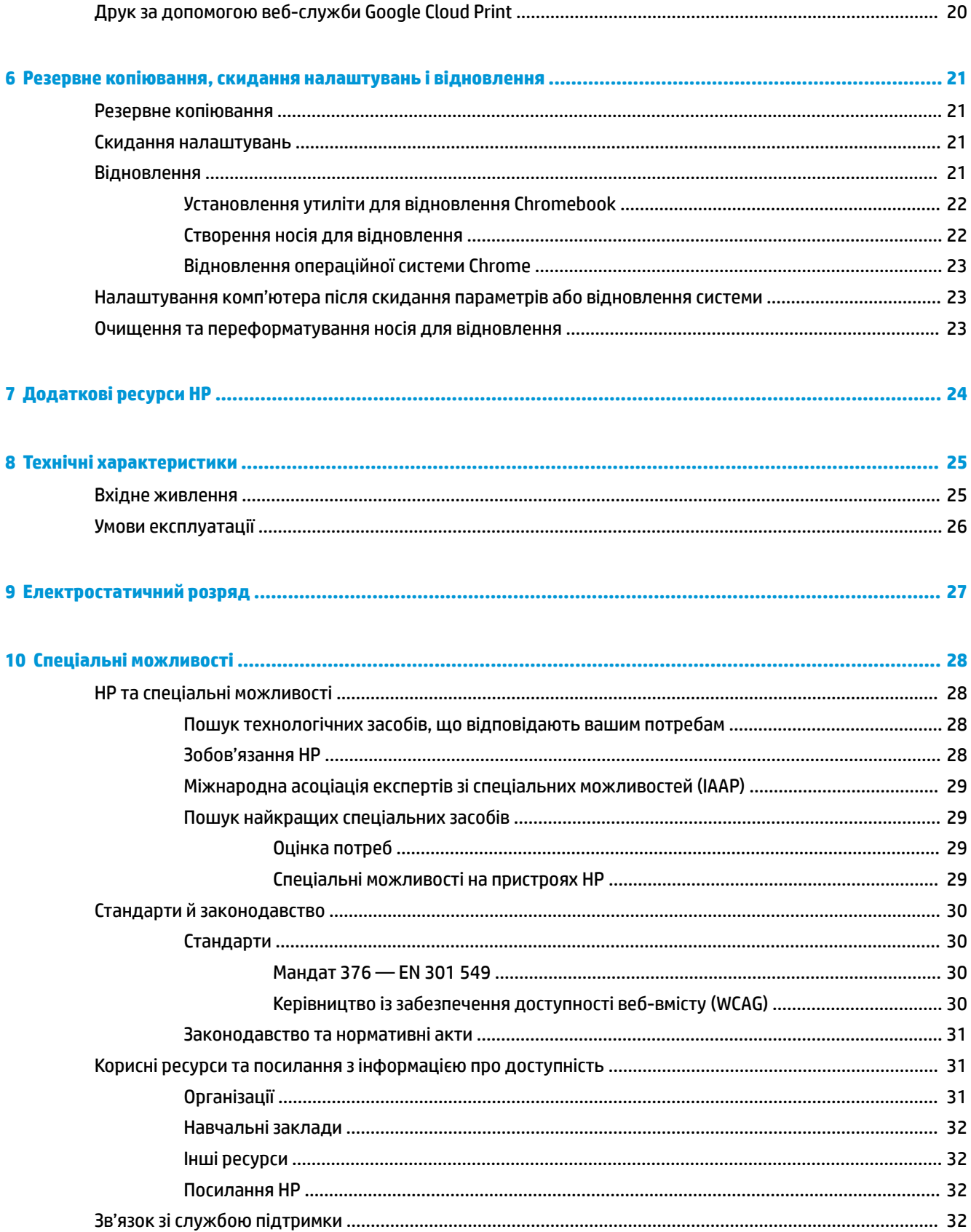

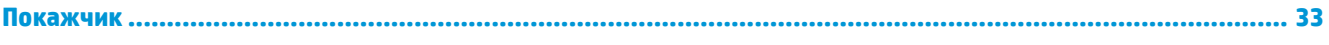

# <span id="page-8-0"></span>**1 Знайомство з комп'ютером**

Цей комп'ютер оснащено компонентами найвищої якості. У цьому розділі містяться відомості про компоненти, їх розташування та принцип роботи.

## <span id="page-9-0"></span>**Права панель**

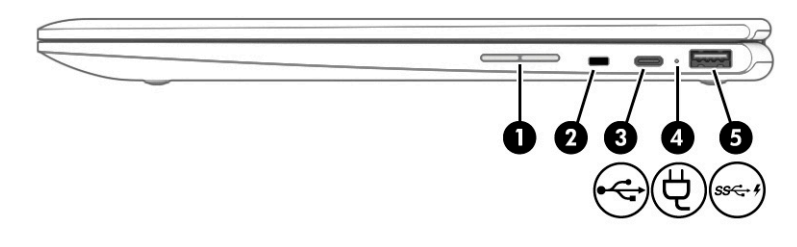

#### **Таблиця 1-1 Компоненти правої панелі та їх опис**

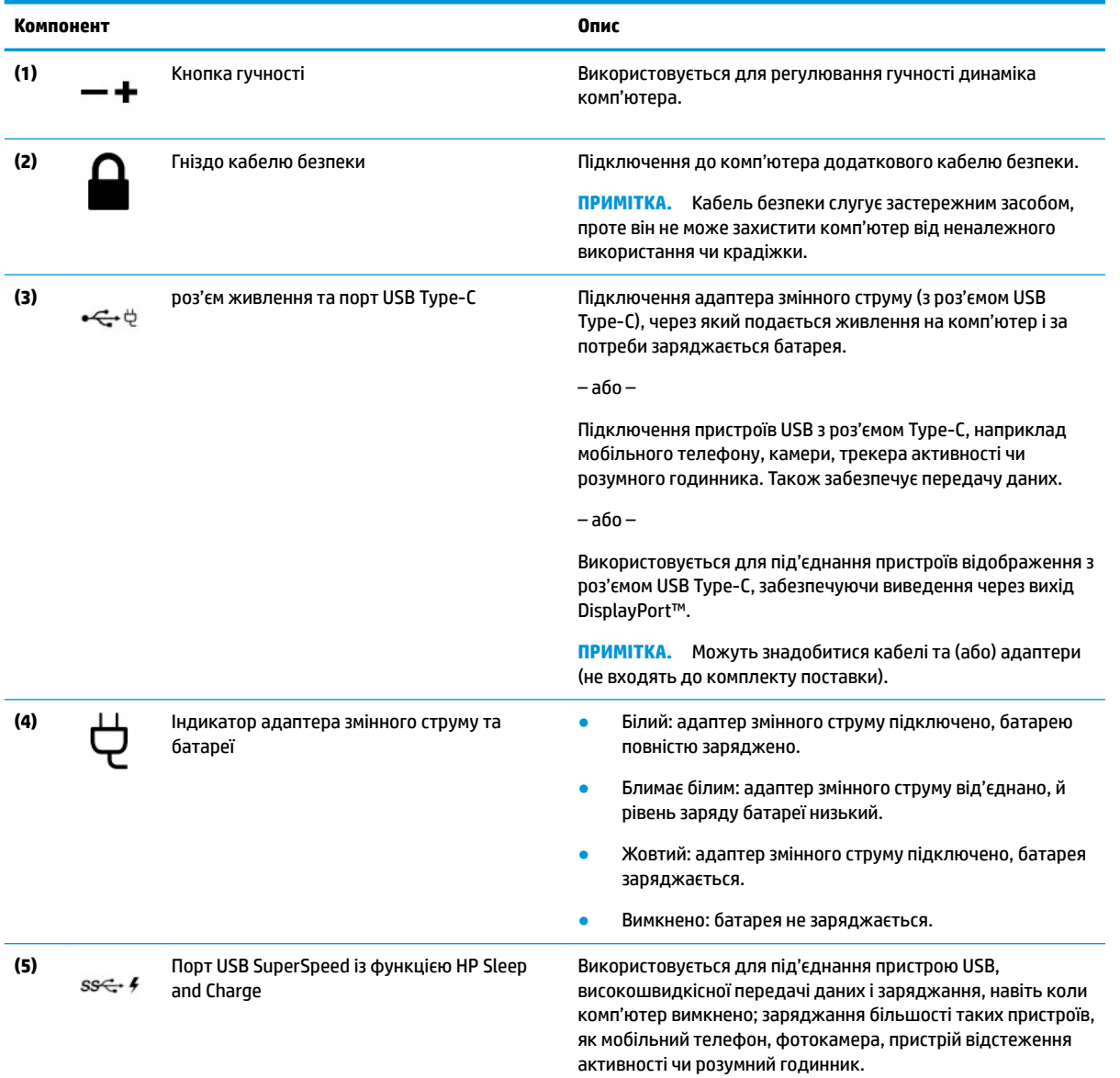

## <span id="page-10-0"></span>**Ліва панель**

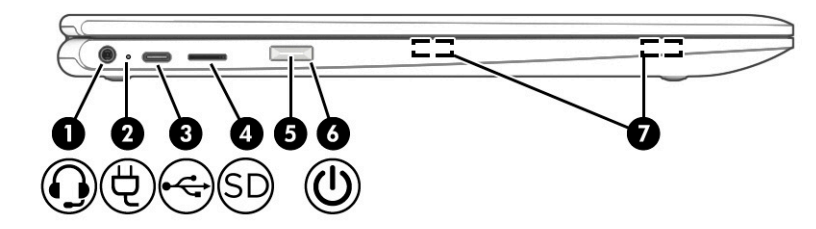

#### **Таблиця 1-2 Компоненти лівої панелі та їх опис**

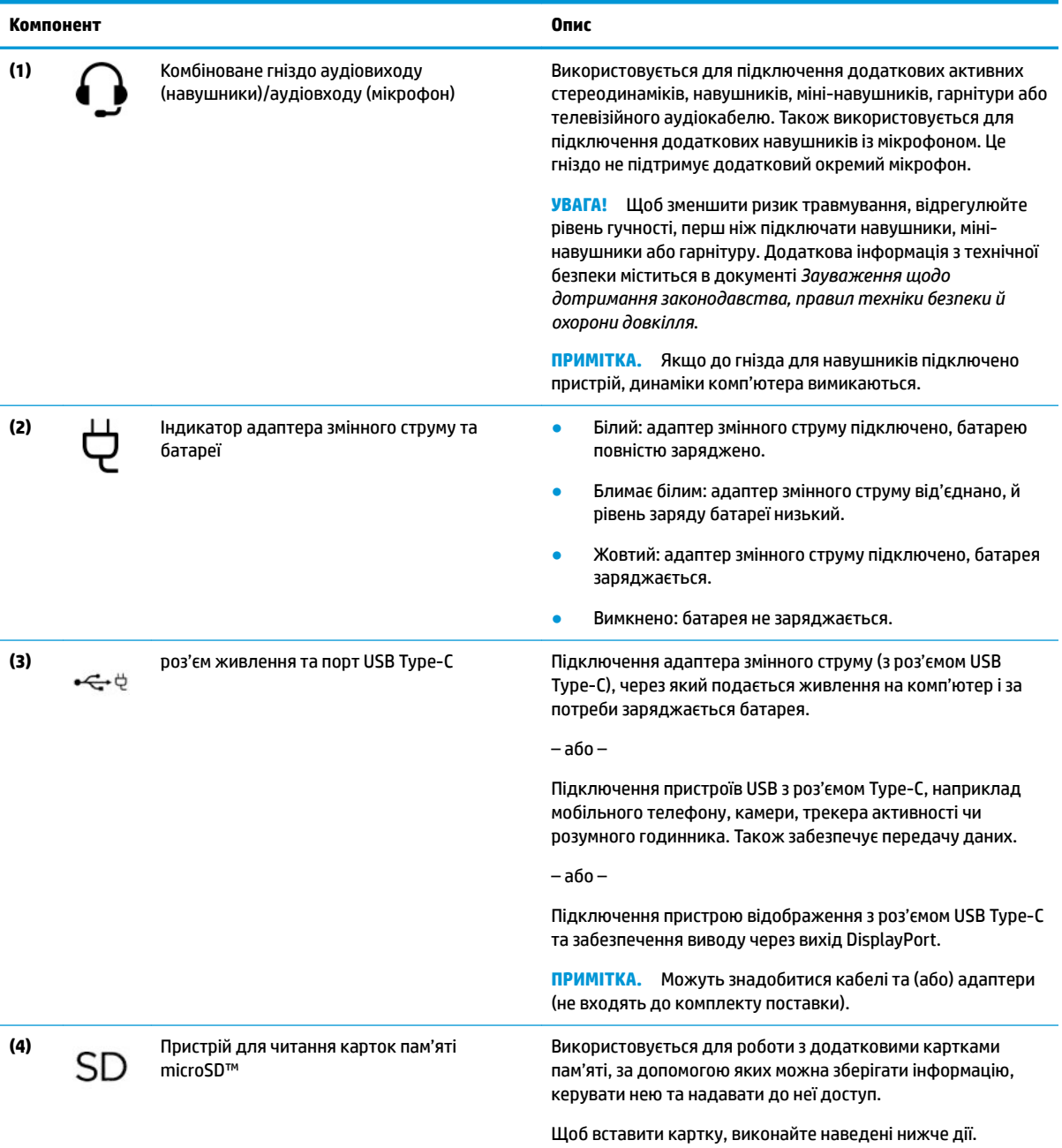

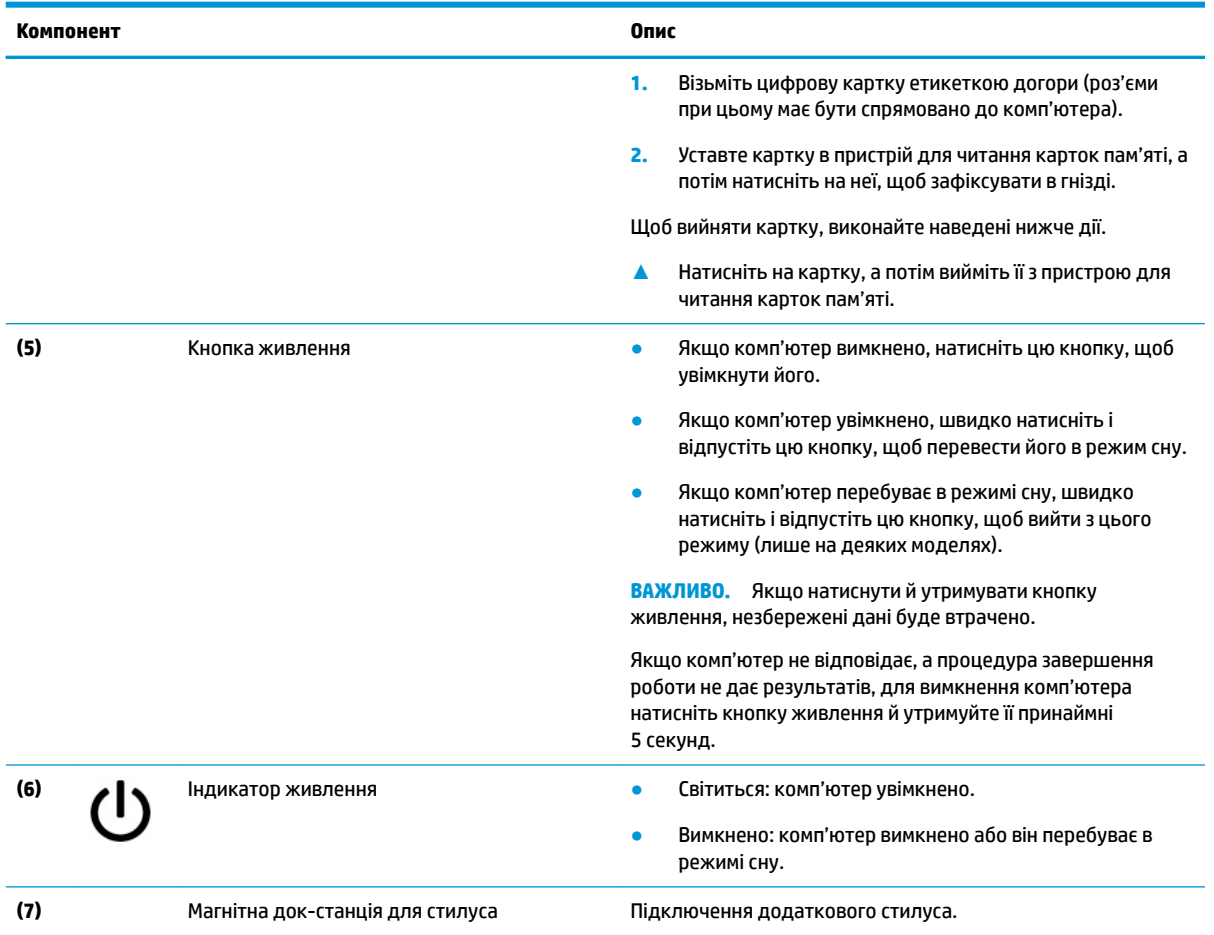

### <span id="page-11-0"></span>**Таблиця 1-2 Компоненти лівої панелі та їх опис (продовження)**

## <span id="page-12-0"></span>**Дисплей**

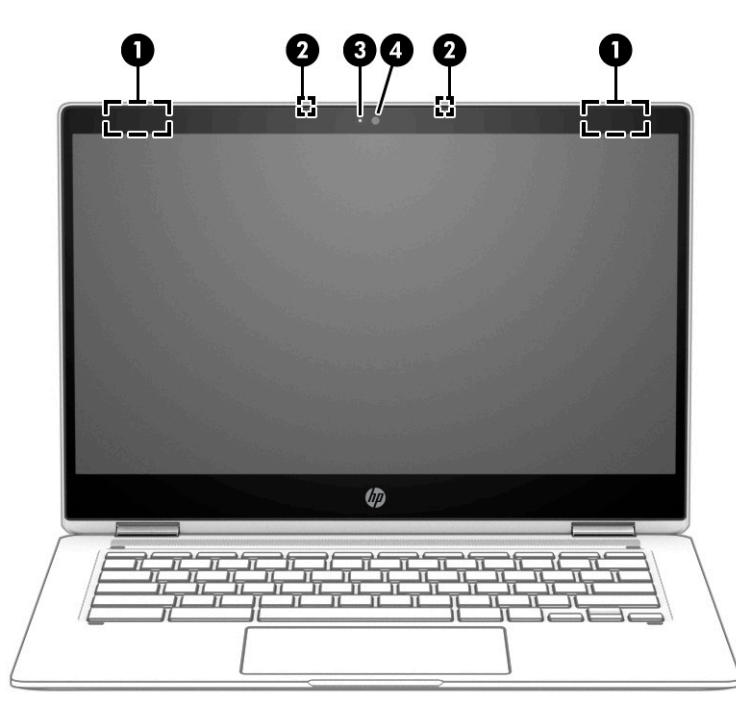

**Таблиця 1-3 Компоненти дисплея та їх опис**

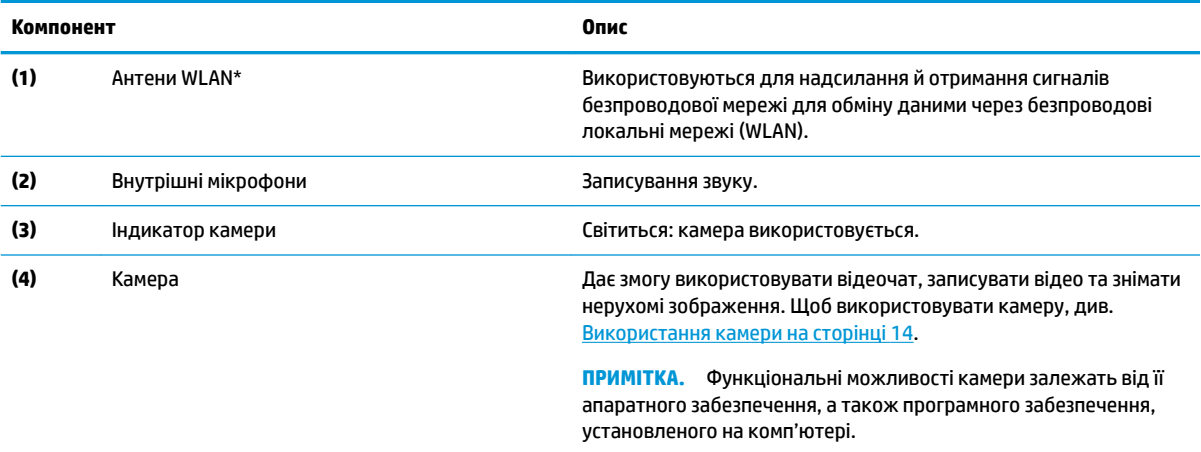

\* Антени вбудовані, тому ззовні комп'ютера їх не видно. Для найкращої якості передавання не закривайте перешкодами область навколо антен.

Нормативна інформація стосовно бездротового зв'язку міститься в посібнику *Зауваження щодо дотримання законодавства, правил техніки безпеки й охорони довкілля*, який відповідає вашій країні чи регіону.

## <span id="page-13-0"></span>**Область клавіатури**

### **Сенсорна панель**

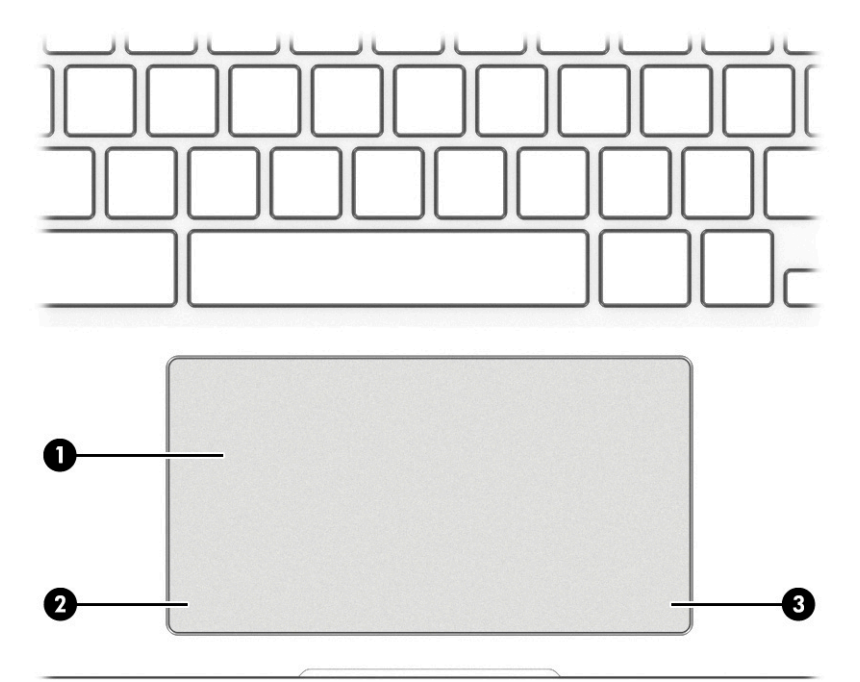

#### **Таблиця 1-4 Компоненти сенсорної панелі та їх опис**

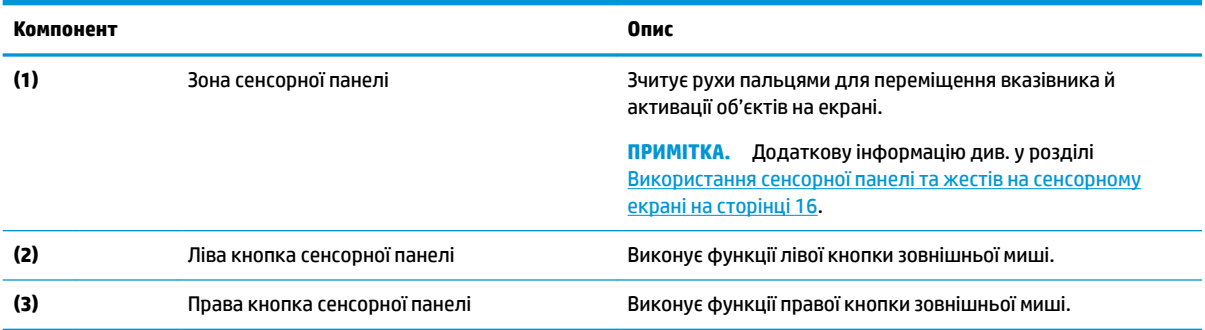

### <span id="page-14-0"></span>**Динаміки**

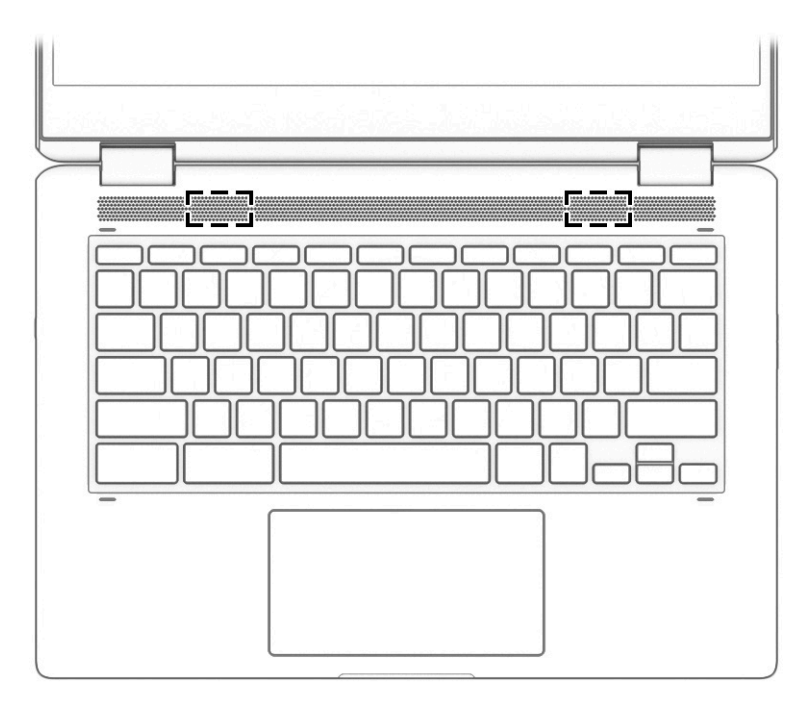

### **Таблиця 1-5 Динаміки та їх описи**

**Компонент Опис**

Динаміки в політичної видової відтворюють звук.

### <span id="page-15-0"></span>**Спеціальні клавіші**

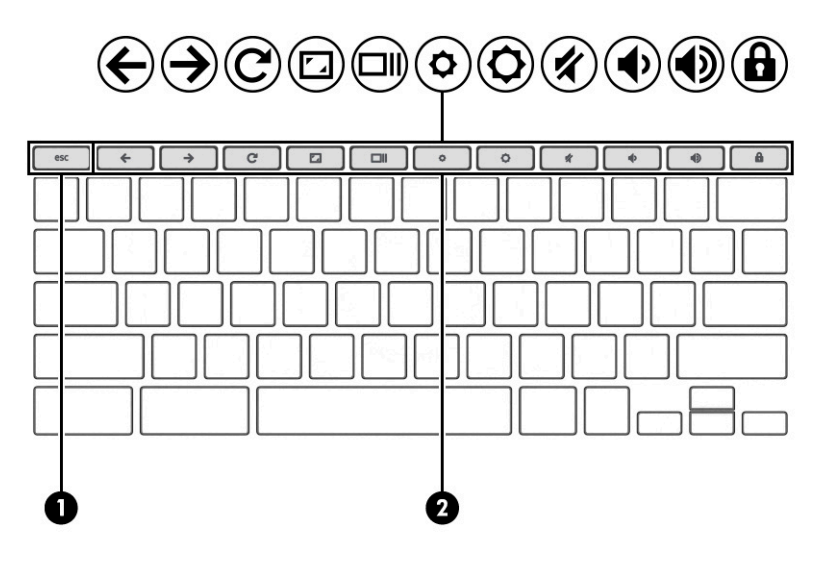

**Таблиця 1-6 Спеціальні клавіші та їх опис**

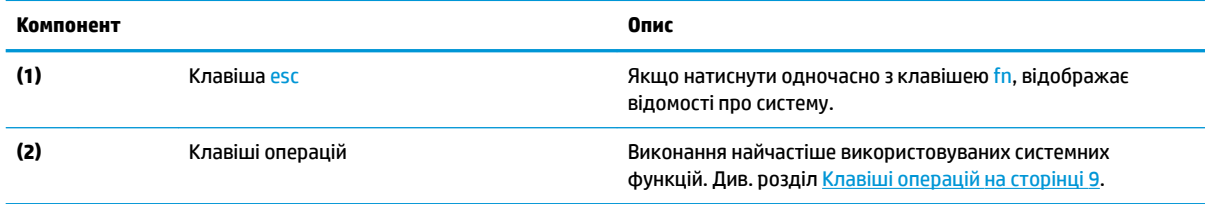

### <span id="page-16-0"></span>**Клавіші операцій**

Клавіша операції виконує функцію, зазначену на її піктограмі. Щоб визначити, які клавіші є на вашому пристрої, див. розділ [Спеціальні клавіші на сторінці 8](#page-15-0).

**▲** Щоб застосувати клавішу операції, натисніть та утримуйте цю клавішу.

Щоб переглянути додаткову інформацію про клавіші операцій і клавіші швидкого доступу, перейдіть на сторінку <https://support.google.com/chromebook/answer/183101>. Виберіть потрібну мову в нижній частині екрана.

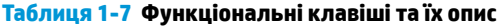

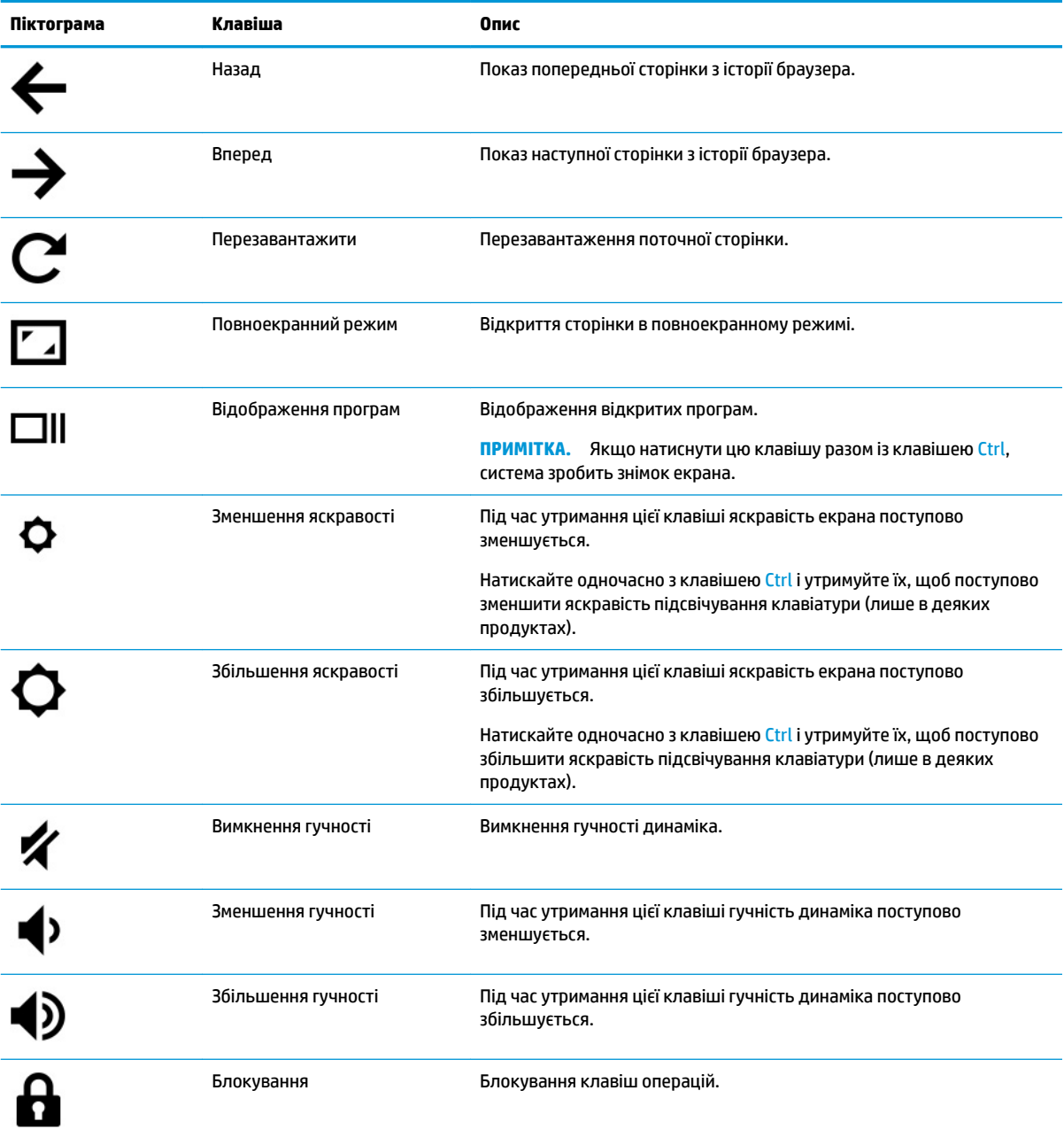

### <span id="page-17-0"></span>**Ярлики**

Прикріплені до комп'ютера ярлики містять інформацію, яка може знадобитися під час усунення несправностей системи або закордонної подорожі. Відомості ярлика може бути нанесено на паперову наліпку або безпосередньо на пристрій.

<u>⊯</u>∕ ВАЖЛИВО. Ярлики, описані в цьому розділі, можна знайти в таких місцях: на нижній панелі комп'ютера, усередині відділення для батареї, під кришкою відділення для обслуговування, на задній панелі дисплея або на нижній панелі підставки планшета.

Сервісний ярлик — містить важливу інформацію для ідентифікації комп'ютера. У разі звернення до служби підтримки у вас можуть запитати серійний номер, номер пристрою та номер моделі. Знайдіть розташування цієї інформації, перш ніж звертатися до служби підтримки.

Нижче зображено приклади сервісних ярликів. Див. ілюстрацію, що найбільше відповідає вигляду ярлика на вашому комп'ютері.

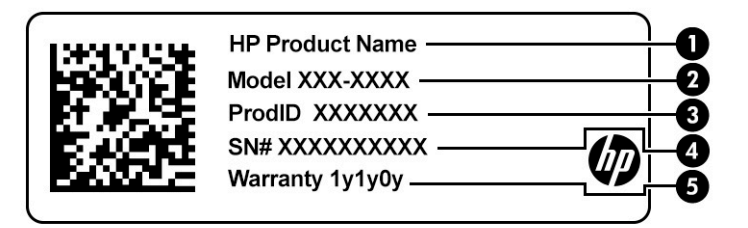

#### **Таблиця 1-8 Компоненти сервісного ярлика**

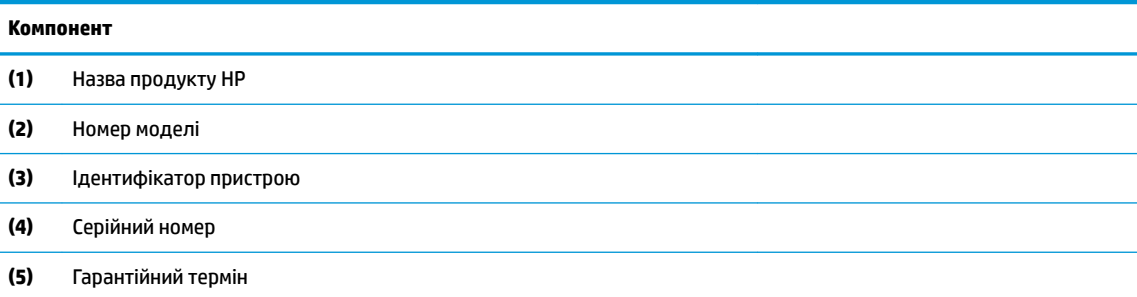

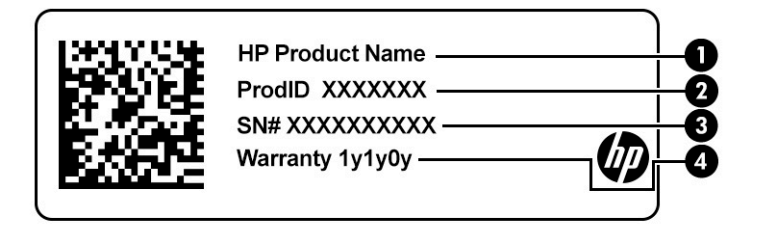

#### **Таблиця 1-9 Компоненти сервісного ярлика**

#### **Компонент**

- **(1)** Назва продукту HP
- **(2)** Ідентифікатор пристрою

#### <span id="page-18-0"></span>**Таблиця 1-9 Компоненти сервісного ярлика (продовження)**

### **Компонент (3)** Серійний номер **(4)** Гарантійний термін

- Етикетка з регулятивною інформацією містить нормативну інформацію про комп'ютер.
- Ярлики сертифікації бездротового обладнання містять інформацію про додаткові бездротові пристрої, а також позначки про схвалення для певних країн, у яких затверджено використання цих пристроїв.

### <span id="page-19-0"></span>**Установлення картки MicroSD або картки nano SIM (лише на деяких моделях)**

Щоб вставити картку microSD, виконайте наведені нижче дії.

- **1.** Переверніть комп'ютер дисплеєм догори й покладіть його на рівну поверхню.
- **2.** Вставте рівно маленьку скріпку в отвір лотка картки.
- **3.** Обережно натискайте на скріпку, доки не відкриється лоток картки. **(1)**
- **4.** Вийміть лоток **(2)** із комп'ютера та вставте картку **(3)**.
- **5.** Установіть лоток назад у комп'ютер. Трохи натисніть на лоток **(4)**, щоб він надійно зафіксувався.

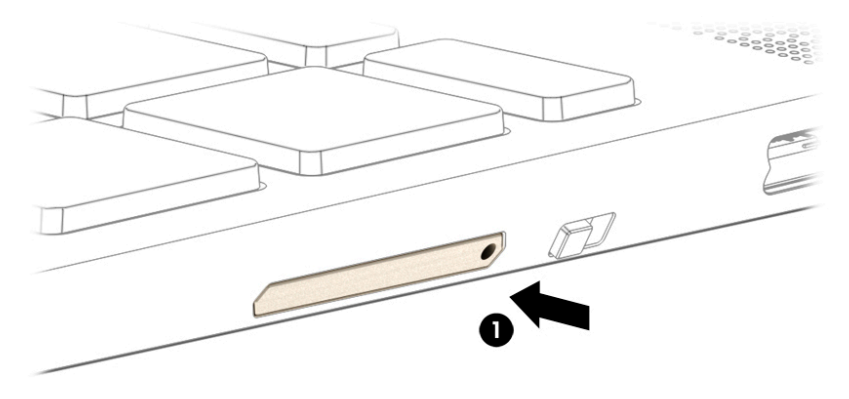

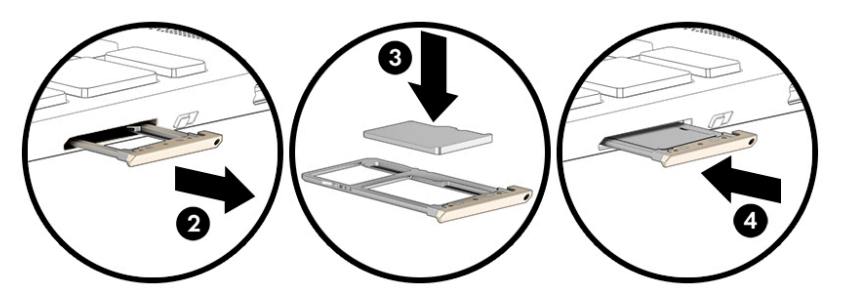

**ПОПЕРЕДЖЕННЯ.** Якщо спробувати вставити SIM-картку неправильного розміру, вона може пошкодитися або застрягнути в гнізді. Не рекомендується використовувати адаптери карток nano SIM. Щоб запобігти пошкодженню картки nano SIM або гнізд, не докладайте значних зусиль, установлюючи її.

**| 2000) ПРИМІТКА.** Перш ніж придбати картку nano SIM, визначте правильний розмір картки для свого комп'ютера, дотримуючись наведених нижче інструкцій.

- **1.** Перейдіть за посиланням<http://www.hp.com/support> і знайдіть свій комп'ютер за назвою або номером продукту.
- **2.** Виберіть **Информация о продукте** (Дані продукту).
- **3.** Див. список параметрів, щоб визначити, яку картку потрібно придбати.

Щоб вставити картку nano SIM, виконайте наведені нижче дії.

- **1.** Переверніть комп'ютер дисплеєм догори й покладіть його на рівну поверхню.
- **2.** Вставте рівно маленьку скріпку в отвір лотка картки.
- **3.** Обережно натискайте на скріпку, доки не відкриється лоток картки **(1)**.
- **4.** Вийміть лоток **(2)** із комп'ютера та вставте картку **(3)**.
- **5.** Установіть лоток назад у комп'ютер. Трохи натисніть на лоток **(4)**, щоб він надійно зафіксувався.

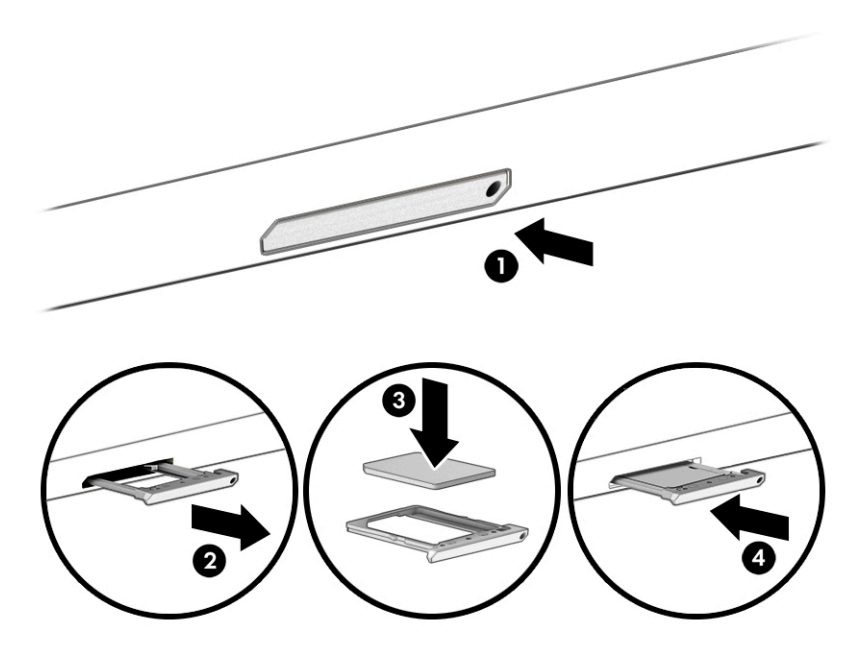

Щоб вийняти картку, виконайте наведені нижче дії.

- **1.** Відкрийте лоток картки, дотримуючись наведених вище вказівок, і вийміть картку.
- **2.** Установіть лоток назад у комп'ютер. Трохи натисніть на нього, щоб він надійно зафіксувався.

## <span id="page-21-0"></span>**2 Використання розважальних функцій**

Комп'ютер HP можна використовувати як центр розваг: спілкуйтеся через камеру, слухайте та впорядковуйте музику, завантажуйте й переглядайте фільми. Щоб зробити комп'ютер справжнім розважальним центром, підключіть до нього зовнішні пристрої, такі як монітор, проектор, телевізор або динаміки та навушники.

### **Використання камери**

Цей комп'ютер обладнано однією або кількома камерами, які дають змогу іншим користувачам підключитися до нього для роботи чи ігор. Камери можуть бути передніми, задніми та висувними. Щоб визначити, які камери є на вашому пристрої, див. розділ [Знайомство з комп'ютером на сторінці 1.](#page-8-0)

Більшість камер дають змогу використовувати відеочат, записувати відео та знімати нерухомі зображення. Деякі камери також підтримують відео HD (високої чіткості), програми для ігор або програмне забезпечення для розпізнавання обличчя.

На деяких продуктах можна також підвищити конфіденційність камери, вимкнувши її. За замовчуванням камеру ввімкнено. Щоб вимкнути її, посуньте перемикач конфіденційності камери до розташованої поруч з ним піктограми. Щоб знову ввімкнути камеру, посуньте перемикач від піктограми.

Щоб скористатися камерою, у полі пошуку на панелі завдань введіть камера, а потім виберіть **Камера**  зі списку програм.

### **Використання аудіофункцій**

Ви можете завантажувати та прослуховувати музику, відтворювати потоковий аудіовміст з Інтернету (зокрема радіотрансляції), робити звукозаписи та накладати звук на відеозаписи для створення мультимедійних композицій. Також на комп'ютері можна відтворювати файли з музичних компактдисків (лише у деяких виробах) або підключати зовнішній пристрій для читання оптичних дисків, щоб відтворювати файли з компакт-дисків. Щоб отримати більшу насолоду від прослуховування, підключіть зовнішні аудіопристрої, такі як динаміки або навушники.

### **Підключення динаміків**

Динаміки з проводовим підключенням можна приєднати до комп'ютера через порт USB або комбіноване гніздо аудіовиходу (навушники)/аудіовходу (мікрофон), а також через пристрій стаціонарного підключення.

Щоб підключити бездротові динаміки до комп'ютера, дотримуйтеся вказівок виробника. Перш ніж підключати динаміки, зменште рівень гучності.

### **Підключення навушників**

**УВАГА!** Щоб зменшити ризик травмування, перед під'єднанням навушників, міні-навушників або гарнітури слід зменшити гучність. Додаткова інформація з технічної безпеки міститься в документі *Зауваження щодо дотримання законодавства, правил техніки безпеки й охорони довкілля*.

Щоб отримати доступ до цього документа, виконайте наведені нижче дії.

**▲** У полі пошуку на панелі завдань введіть Документация НР (Документація НР), а потім виберіть **Документация НР** (Документація НР).

<span id="page-22-0"></span>Дротові навушники можна підключити до комбінованого гнізда аудіовиходу (навушники) та аудіовходу (мікрофон) на комп'ютері.

Щоб під'єднати безпроводові навушники до комп'ютера, дотримуйтеся вказівок виробника.

### **Підключення гарнітури**

**УВАГА!** Щоб зменшити ризик травмування, перед під'єднанням навушників, міні-навушників або гарнітури слід зменшити гучність. Додаткова інформація з технічної безпеки міститься в документі *Зауваження щодо дотримання законодавства, правил техніки безпеки й охорони довкілля*.

Навушники з мікрофоном називаються *гарнітурою*. Проводові гарнітури можна підключати до комбінованого гнізда аудіовиходу (навушники)/аудіовходу (мікрофон) на комп'ютері.

Щоб під'єднати до комп'ютера безпроводову гарнітуру, дотримуйтеся вказівок виробника.

### **Використання передавання даних**

Цей комп'ютер — потужний пристрій для розваг, на якому можна переглядати фотографії, відео та фільми, перенесені з USB-пристроїв.

Щоб отримувати більше задоволення від перегляду, за допомогою одного з портів USB Type-C на комп'ютері підключіть до нього USB-пристрій, наприклад мобільний телефон, камеру, пристрій відстеження активності або розумний годинник, і передавайте файли на комп'ютер.

**[<sup>2</sup>/ ВАЖЛИВО.** Стежте, щоб зовнішній пристрій було підключено до правильного порту комп'ютера за допомогою відповідного кабелю. Дотримуйтесь інструкції виробника пристрою.

Щоб отримати відомості про використання функцій USB Type-C, перейдіть на сторінку <http://www.hp.com/support> і виконайте інструкції щодо пошуку продукту.

### **Підключення пристроїв до порту USB Type-C (лише в деяких моделях)**

- $\mathbb{R}^n$  примітка. Щоб підключити пристрій USB Туре-С до комп'ютера, знадобиться кабель USB Туре-С, який не входить до комплекту поставки.
	- **1.** Під'єднайте один кінець кабелю USB Type-C до порту USB Type-C на комп'ютері.

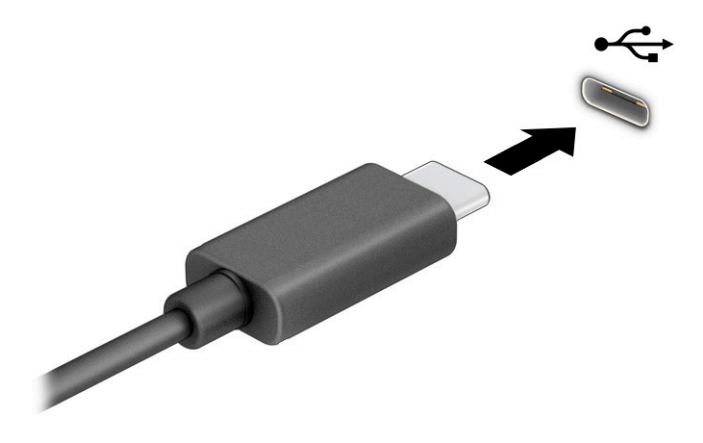

**2.** Під'єднайте інший кінець кабелю до зовнішнього пристрою.

# <span id="page-23-0"></span>**3 Перехід між елементами екрана**

Далі описано, як можна переходити між елементами екрана комп'ютера.

- За допомогою жестів безпосередньо на екрані комп'ютера
- За допомогою жестів на сенсорній панелі

### **Використання сенсорної панелі та жестів на сенсорному екрані**

Сенсорна панель дає змогу переходити між елементами екрана комп'ютера та керувати вказівником за допомогою простих жестів. Щоб переходити між елементами сенсорного екрана (лише в деяких продуктах), торкайтеся безпосередньо екрана, використовуючи дотики, описані в цьому розділі.

### **Дотик**

За допомогою жесту дотику або подвійного дотику можна вибрати чи відкрити елемент на екрані.

● Наведіть курсор на елемент на екрані та торкніться пальцем у зоні сенсорної панелі, щоб вибрати його. Двічі торкніться елемента, щоб відкрити його.

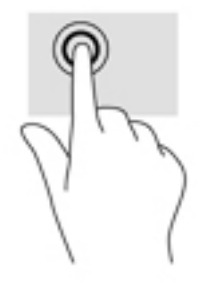

Щоб відкрити контекстне меню, торкніться двома пальцями зони сенсорної панелі або сенсорного екрана.

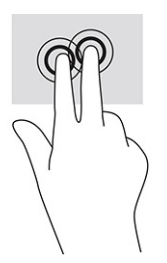

### <span id="page-24-0"></span>**Прокручування (лише на сенсорній панелі)**

Прокручування зручно використовувати для переміщення зображенням або сторінкою вгору, вниз, праворуч і ліворуч. Прокручування двома пальцями ліворуч або праворуч зручно використовувати для прокручування екрана, якщо є додатковий вміст на будь-якій зі сторін. Також цей жест дає змогу переміщатися назад і вперед в історії веб-браузера.

● Покладіть два пальці на сенсорну панель на певній відстані один від одного та перетягуйте їх вгору, вниз, ліворуч або праворуч.

**ПРИМІТКА.** Швидкість прокручування залежить від швидкості руху пальців.

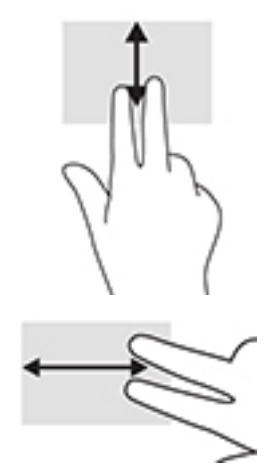

● Для переходу між відкритими вкладками в Chrome проведіть трьома пальцями ліворуч або праворуч по зоні сенсорній панелі.

### <span id="page-25-0"></span>**Прокручування одним пальцем (лише на сенсорному екрані)**

Прокручуйте екран ліворуч або праворуч одним пальцем, щоб переходити між записами в історії веббраузера.

- Покладіть палець на сенсорний екран, а потім посуньте його ліворуч або праворуч.
- $\mathbb{Z}$  **примітка.** Швидкість прокручування залежить від швидкості руху пальців.

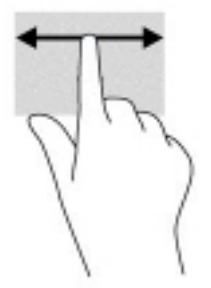

### **Проведення одним пальцем (лише на сенсорному екрані)**

Проведіть одним пальцем вгору, щоб приховати чи показати полицю. На полиці містяться ярлики програм, які часто використовуються, тому їх легше шукати.

Покладіть палець на нижню частину екрана, швидко проведіть ним трохи вгору та приберіть палець.

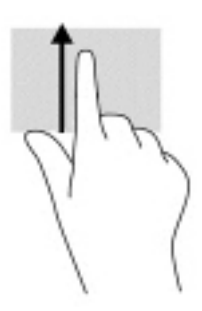

### **Масштабування двома пальцями (лише на сенсорному екрані)**

Зводячи або розводячи два пальці, можна масштабувати зображення й текст.

- Щоб зменшити масштаб, поставте два розведені пальці на сенсорний екран, а потім зведіть їх.
- Щоб збільшити масштаб, поставте два зведені пальці на сенсорний екран, а потім розведіть їх.

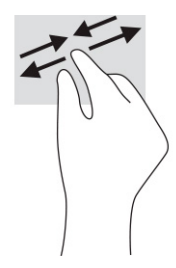

# <span id="page-26-0"></span>**4 Живлення та батарея**

## **Батарея із заводською пломбою**

Користувач не може самостійно замінити батарею в цьому продукті. Унаслідок виймання або заміни батареї гарантія може втратити чинність. Якщо батарея швидко розряджається, зв'яжіться зі службою технічної підтримки. Якщо термін служби батареї закінчився, не викидайте її разом із побутовими відходами. Дотримуйтеся правил і норм утилізації батареї у вашому регіоні.

### **Заряджання батареї**

- **1.** Підключіть адаптер змінного струму до комп'ютера.
- **2.** Перевірте, чи батарея заряджається: мають світитись індикатор батареї й адаптера змінного струму. Індикатор розташований на правій або лівій панелі комп'ютера поруч із роз'ємом живлення.

#### **Таблиця 4-1 Стан індикатора адаптера змінного струму та його опис**

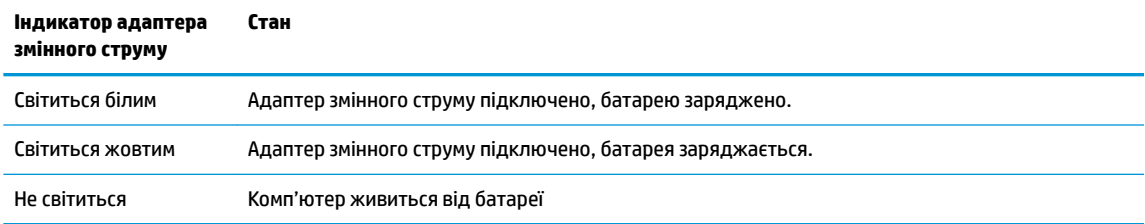

**3.** Не відключайте адаптер змінного струму, коли батарея заряджається, доки індикатор батареї й адаптера змінного струму не почне світитися білим.

# <span id="page-27-0"></span>**5 Друк**

## **Друк**

Далі вказано засоби, за допомогою яких можна виконати друк із комп'ютера.

- Програма HP Print for Chrome (для друку з браузера Google Chrome<sup>TM</sup>)
- Веб-служба Google Cloud Print™
- $\tilde{\mathbb{B}}$  примітка. Якщо використовується HP Print for Chrome, принтер неможливо буде зареєструвати в Google Cloud Print.

### **Друк із Google Chrome**

Для друку з Google Chrome використовуйте програму HP Print for Chrome. Інсталювати цю програму можна з інтернет-магазину Chrome. Додаткову інформацію див. на веб-сайті компанії HP.

- **1.** Перейдіть за посиланням<http://www.hp.com/support>.
- **2.** У полі **Поиск всех сведений поддержки** (Пошук усіх відомостей підтримки) введіть Печать с помощью программы HP Print for Chrome (Друк за допомогою програми HP Print for Chrome) і дотримуйтеся вказівок на екрані.

### **Друк за допомогою веб-служби Google Cloud Print**

Google Cloud Print — це безкоштовна веб-служба, яка дає змогу безпечно друкувати документи й фотографії з комп'ютера. Умови та правила використання Google Cloud Print див. на веб-сайті компанії HP.

- **1.** Перейдіть за посиланням<http://www.hp.com/support>.
- **2.** У полі **Поиск всех сведений поддержки** (Пошук усіх відомостей підтримки) введіть Подключение и использование Google Cloud Print (Підключення та використання Google Cloud Print) і дотримуйтеся вказівок на екрані.

# <span id="page-28-0"></span>**6 Резервне копіювання, скидання налаштувань і відновлення**

### **Резервне копіювання**

Можна створювати резервні копії даних на додаткових пристроях USB, картках пам'яті SD або на Google ДискуTM. Докладні відомості про створення резервних копій можна знайти, перейшовши за посиланням [http://www.support.google.com.](http://www.support.google.com)

### **Скидання налаштувань**

Якщо застосувати скидання до заводських параметрів, усі дані на жорсткому диску комп'ютера, зокрема файли в папці завантажень, буде видалено. Перш ніж скидати налаштування, створіть резервні копії файлів на додатковому пристрої USB, картці пам'яті SD або на Google Диску. Якщо застосувати скидання до заводських параметрів, файли на Google Диску або зовнішньому пристрої збереження даних не буде видалено.

**ВАЖЛИВО.** Під час скидання налаштувань видаляються всі дані з жорсткого диска комп'ютера, зокрема завантажені файли. Якщо це можливо, створіть резервні копії файлів, перш ніж скидати налаштування.

Скинути налаштування можна в таких випадках:

- відображається повідомлення «Сбросьте настройки на этом устройстве Chrome» (Скиньте налаштування цього пристрою Chrome);
- виникли проблеми з профілем користувача або параметрами;
- після перезавантаження комп'ютера все одно виникають проблеми;
- потрібно передати комп'ютер іншій особі.

Щоб скинути налаштування комп'ютера:

- **1.** У меню **Настройки** (Налаштування) натисніть **Дополнительные** (Розширені).
- **2.** У розділі **Powerwash** натисніть параметр **Powerwash**.
- **3.** Натисніть кнопку **Перезапустить** (Перезапустити) і ввійдіть в обліковий запис Google.
- **ПРИМІТКА.** Обліковий запис, у який ви ввійшли після скидання налаштувань, вважатиметься обліковим записом власника.
- **4.** Щоб скинути налаштування комп'ютера, дотримуйтеся вказівок на екрані.
- **5.** Коли скидання завершиться, налаштуйте комп'ютер і перевірте, чи проблему вирішено.

### **Відновлення**

Якщо ваша операційна система Chrome працює неправильно, можна відновити її. У такому разі операційну систему та програми буде установлено повторно, а оригінальні заводські параметри відновлено. Локально збережені файли та мережі видаляються для всіх облікових записів.

<span id="page-29-0"></span>Відновлення системи не позначиться на облікових записах Google і даних, синхронізованих із Google Диском.

- <u>¶∦ в**АЖЛИВО.** Під</u> час відновлення системи видаляються всі дані з жорсткого диска комп'ютера, зокрема завантажені файли. Якщо це можливо, створіть резервні копії файлів, перш ніж відновлювати систему.
- **ПРИМІТКА.** Щоб ознайомитися з додатковою інформацією про відновлення системи на комп'ютері, перейдіть за посиланням<http://www.support.google.com>.

Відновлення можна запускати, якщо виконано наведені нижче умови.

- Ви підготували пристрій USB або картку пам'яті SD обсягом принаймні 4 ГБ. У ході створення носія для відновлення всі дані з пристрою збереження даних буде видалено, тому потрібно заздалегідь створити резервні копії всіх файлів.
- На комп'ютері є доступ до Інтернету. Ви також повинні мати права адміністратора комп'ютера.
- Доступний адаптер змінного струму для комп'ютера. Під час відновлення комп'ютер має бути під'єднаний до джерела змінного струму.
- На екрані комп'ютера відображається повідомлення «Chrome OS отсутствует или повреждена» (ОС Chrome відсутня або пошкоджена). Якщо таке повідомлення не відображається:
	- увімкніть комп'ютер, натисніть і утримуйте клавіші Esc+F3, а тоді натисніть кнопку живлення. Комп'ютер перезавантажиться, а на екрані з'явиться повідомлення «Chrome OS отсутствует или повреждена» (ОС Chrome відсутня або пошкоджена).

### **Установлення утиліти для відновлення Chromebook**

Утиліта для відновлення Chromebook — це програма для повторного установлення оригінальної операційної системи та програм, інстальованих на заводі. Цю утиліту можна установити з веб-магазину Chrome на будь-якому комп'ютері.

Щоб установити утиліту для відновлення Chromebook:

**▲** у веб-магазині Chrome введіть пошуковий запит відновлення chrome, у списку програм виберіть **утиліту для відновлення Chromebook** і дотримуйтеся вказівок на екрані.

### **Створення носія для відновлення**

Носій для відновлення можна використовувати для повторного установлення оригінальної операційної системи та програм, інстальованих на заводі.

Щоб створити носій для відновлення:

**1.** Увімкніть комп'ютер, який має доступ до Інтернету.

 **<sup>2</sup> примітка.** Ви повинні мати права адміністратора комп'ютера.

- **2.** Клацніть піктограму **запускача** та виберіть **Все приложения** (Усі програми).
- **3.** У вікні програм натисніть кнопку **Восстановление** (Відновлення) і виберіть **Начало работы**  (Почати).
- **4.** Дотримуйтеся вказівок на екрані, щоб створити носій для відновлення.
	- $\mathbb{F}$  **пРИМІТКА.** Усі дані та розділи на носії для відновлення буде видалено. Не виймайте пристрій USB або картку пам'яті SD, доки процес не завершиться.

### <span id="page-30-0"></span>**Відновлення операційної системи Chrome**

Щоб відновити операційну систему Chrome на комп'ютері за допомогою носія для відновлення:

- **1.** Відключіть від комп'ютера всі зовнішні пристрої, вставте вилку кабелю живлення в розетку електромережі, а потім увімкніть комп'ютер.
- **2.** Щоб перейти в режим відновлення, натисніть і утримуйте клавіші Esc+F3, а тоді натисніть кнопку живлення. Коли на екрані комп'ютера з'явиться повідомлення «Chrome OS отсутствует или повреждена» (ОС Chrome відсутня або пошкоджена), вставте носій для відновлення. Процедура відновлення почнеться відразу.
- **3.** Зачекайте, доки Chrome не перевірить цілісність носія для відновлення.
- $\mathbb{R}^n$  примітка. Якщо потрібно скасувати відновлення системи під час перевірки, натисніть і утримуйте кнопку живлення, доки комп'ютер не вимкнеться. Коли перевірка завершиться, не переривайте процедуру відновлення системи.
- **<mark>Д</mark>У ПРИМІТКА.** Якщо з'явиться повідомлення про помилку, можливо, знадобиться запустити утиліту відновлення Chrome іще раз або використати інший пристрій USB чи картку пам'яті SD.
- **4.** Коли з'явиться повідомлення «Восстановление системы завершено» (Відновлення системи завершено), носій для відновлення можна буде вийняти.

Комп'ютер перезавантажиться, а ОС Chrome повторно установиться.

### **Налаштування комп'ютера після скидання параметрів або відновлення системи**

Після скидання параметрів або відновлення системи виконайте початкове налаштування. Щоб переглянути додаткові відомості про налаштування комп'ютера, перейдіть за посиланням [http://www.support.google.com.](http://www.support.google.com)

### **Очищення та переформатування носія для відновлення**

Коли створюється носій для відновлення, пристрій USB або картка пам'яті SD форматується. Якщо ви хочете повторно використовувати свій пристрій USB або картку пам'яті SD для зберігання файлів, після відновлення системи потрібно буде очистити носій від даних. Виконайте інструкції цього розділу, щоб очистити носій для відновлення за допомогою утиліти для відновлення Chromebook.

- **1.** Клацніть піктограму **запускача** та виберіть **Все приложения** (Усі програми).
- **2.** У вікні програм виберіть **Восстановление** (Відновлення).
- **3.** Натисніть піктограму **Настройки** (Налаштування) і виберіть **Очистить носитель** (Очистити носій для відновлення).
- **4.** Виберіть пристрій USB або картку пам'яті SD, натисніть **Продолжить** (Продовжити) і **Очистить сейчас** (Очистити зараз).
- **5.** Коли дані з носія для відновлення буде стерто, натисніть **Готово** (Готово), щоб закрити утиліту для відновлення Chromebook, а тоді вийміть пристрій USB або картку пам'яті SD.

Тепер носій можна відформатувати за допомогою засобу вашої операційної системи.

# <span id="page-31-0"></span>**7 Додаткові ресурси HP**

У наведеній нижче таблиці ви знайдете відомості про ресурси з описом пристрою, практичними порадами й інструкціями та іншою корисною інформацією.

#### **Таблиця 7-1 Додаткові відомості**

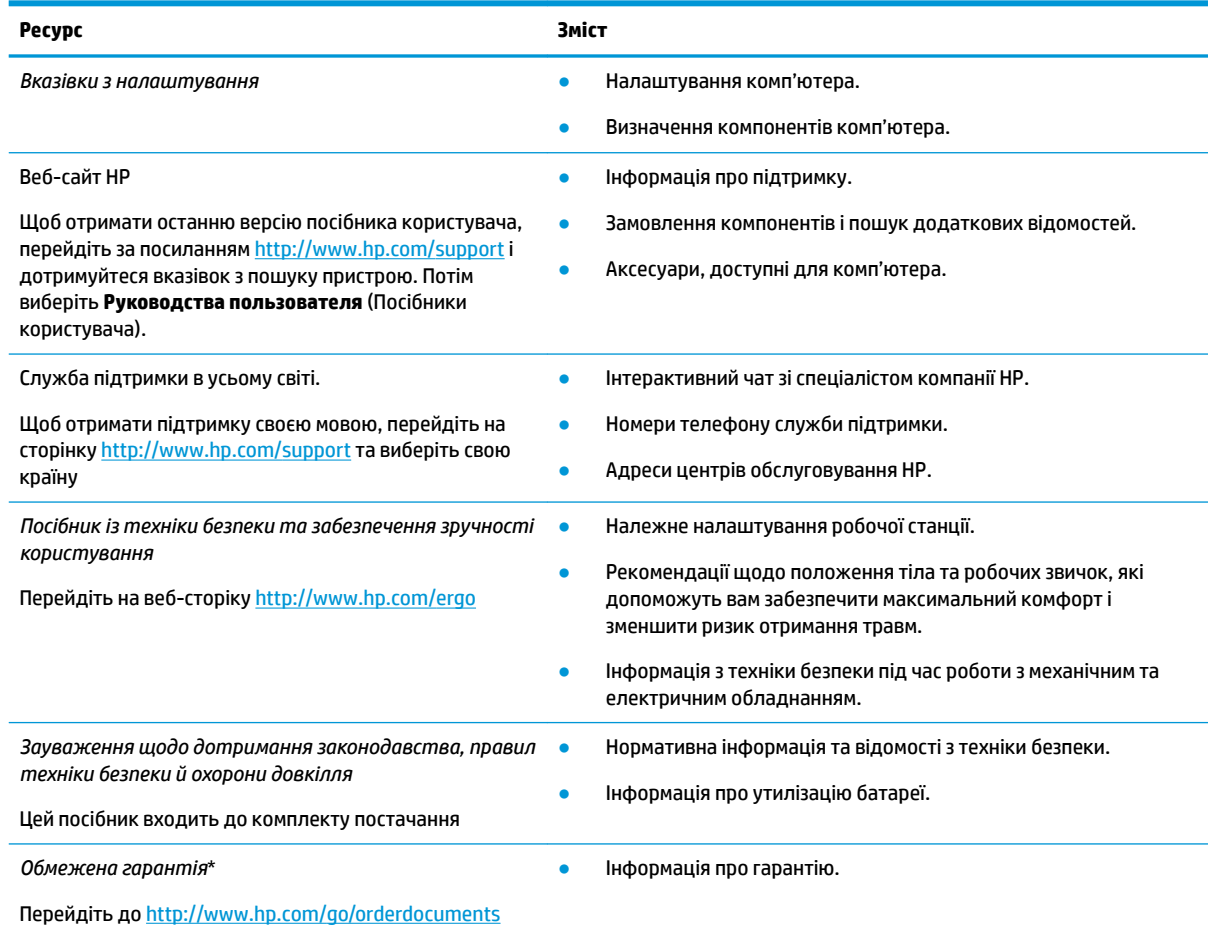

\*Текст обмеженої гарантії HP на пристрій можна знайти в посібниках користувача на комп'ютері та/чи на компакт- або DVDдиску, який входить до комплекту постачання. Для деяких країн і регіонів до комплекту постачання може входити друкована версія обмеженої гарантії HP. У деяких країнах і регіонах, де друкована версія гарантії не надається, можна замовити друкований примірник, перейшовши за посиланням<http://www.hp.com/go/orderdocuments>. Для виробів, придбаних у Азійсько-Тихоокеанському регіоні, можна написати компанії HP на адресу: POD, PO Box 161, Kitchener Road Post Office, Singapore 912006. Укажіть назву продукту, своє ім'я, номер телефону та поштову адресу.

# <span id="page-32-0"></span>**8 Технічні характеристики**

### **Вхідне живлення**

Відомості про живлення, надані в цьому розділі, можуть знадобитися під час подорожей за кордон.

Комп'ютер живиться від постійного струму (джерела змінного або постійного струму). Діапазон номінальних параметрів джерела змінного струму: 100–240 В, 50/60 Гц. Хоча комп'ютер можна підключати до окремого джерела живлення постійного струму, необхідно використовувати адаптер змінного струму або джерело постійного струму, що постачається та схвалено компанією HP для цього комп'ютера.

Комп'ютер може живитися від постійного струму з наведеними нижче параметрами. Робоча напруга та струм відрізняються залежно від платформи. Відомості про робочу напругу та струм комп'ютера наведено на етикетці з нормативною інформацією.

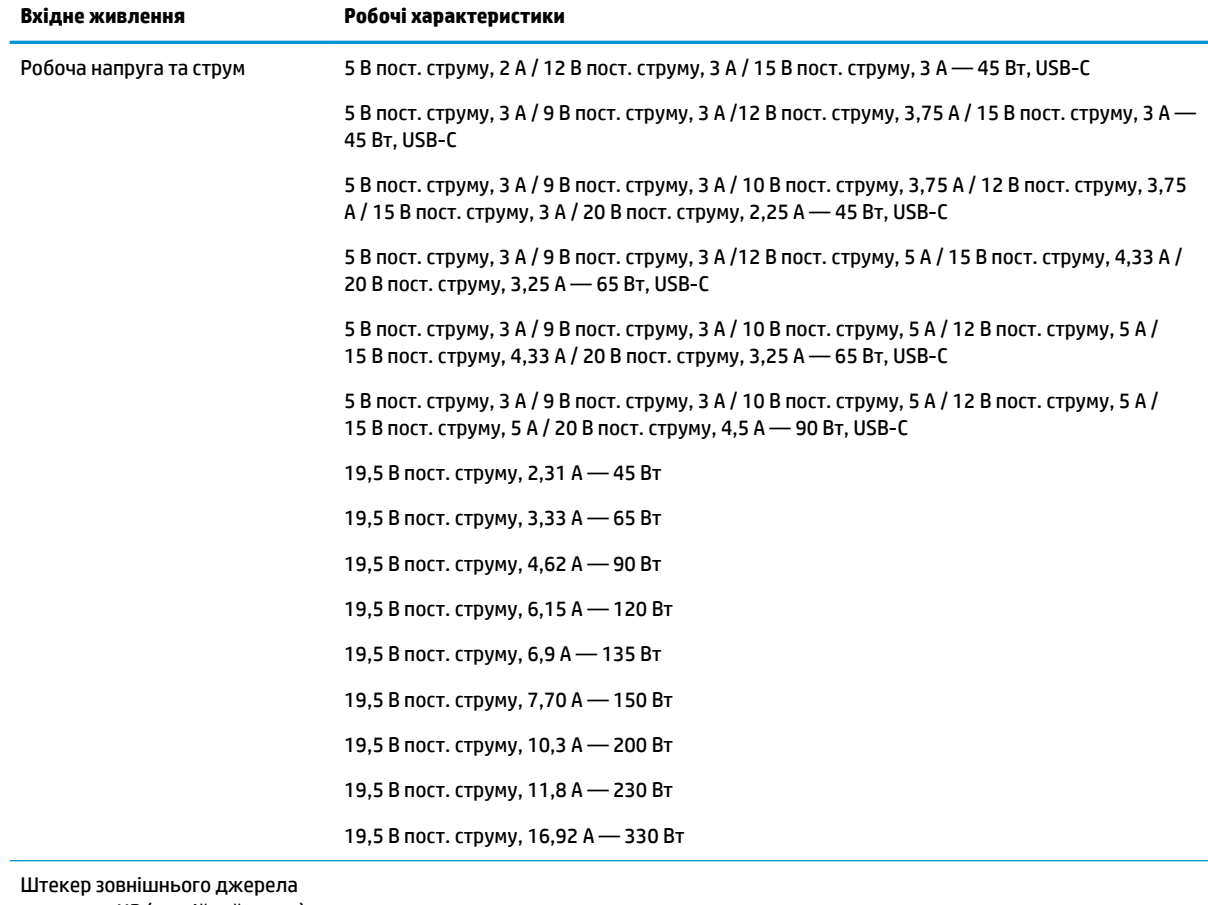

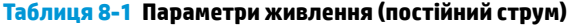

живлення HP (постійний струм) (лише на деяких моделях)

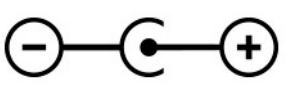

<span id="page-33-0"></span>**ПРИМІТКА.** Цей продукт розроблено для енергосистем IT в Норвегії з лінійною напругою, яка не перевищує середньоквадратичне значення 240 В.

## **Умови експлуатації**

#### **Таблиця 8-2 Характеристики умов експлуатації**

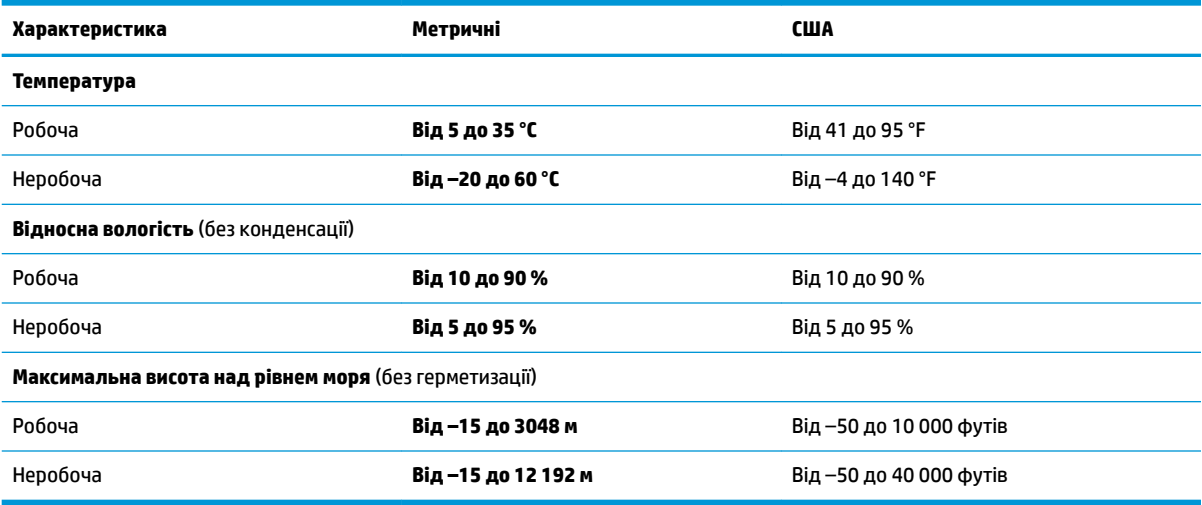

# <span id="page-34-0"></span>**9 Електростатичний розряд**

Електростатичний розряд — це вивільнення статичної електрики під час контакту двох об'єктів, наприклад, удар, який можна отримати йдучи по килиму й узявшись за металеву дверну ручку.

Вивільнення статичної електрики через пальці чи інші електростатичні провідники може призвести до пошкодження електронних компонентів.

**ВАЖЛИВО.** Щоб зменшити ризик пошкодження комп'ютера, пристрою для читання дисків або втрати даних, перегляньте наведені нижче застереження.

- Якщо в інструкціях із видалення чи установлення вказано відключити комп'ютер від джерела струму, спочатку переконайтеся, що його належно заземлено.
- До установки тримайте компоненти в спеціальних контейнерах, що захищають від електростатичного розряду.
- Уникайте дотику до контактів, електропроводки та мікросхем. Якомога менше торкайтесь електронних компонентів.
- Використовуйте ненамагнічені інструменти.
- Перш ніж розпочати роботу з компонентами, зніміть статичний заряд, торкнувшись нефарбованої металевої поверхні.
- Вийняті компоненти зберігайте в контейнерах, захищених від електростатики.

# <span id="page-35-0"></span>**10 Спеціальні можливості**

### **HP та спеціальні можливості**

HP цінить різноманіття, інклюзивність і високу якість трудового й особистого життя, тому це впливає на все, що робить наша компанія. HP прагне створити інклюзивне середовище, яке поєднує людей з усього світу за допомогою технологій.

### **Пошук технологічних засобів, що відповідають вашим потребам**

Технології допомагають людям повністю реалізувати свій потенціал. Спеціальні засоби усувають перешкоди й дають змогу вільно почувати себе вдома, на роботі та в суспільстві. Вони допомагають повною мірою використовувати й розширювати функціональні можливості обладнання електронних та інформаційних технологій. Додаткову інформацію див. у розділі [Пошук найкращих спеціальних засобів](#page-36-0) [на сторінці 29](#page-36-0).

### **Зобов'язання HP**

Компанія HP прагне створювати продукти й послуги, доступні для людей з обмеженими можливостями. Ми працюємо над тим, щоб забезпечити рівні можливості, і це допомагає нам зробити технології доступними для всіх.

Мета HP — розробляти, виготовляти та випускати на ринок продукти й послуги, якими можуть ефективно користуватися всі, зокрема люди з обмеженими можливостями, за допомогою допоміжних пристроїв або без них.

Щоб досягти цього, ми створили Політику спеціальних можливостей, де описано сім найважливіших пунктів, на які орієнтується компанія у своїй роботі. Усі керівники та працівники НР мають підтримувати описані нижче цілі та дотримуватися процедур їх впровадження відповідно до своїх ролей і обов'язків.

- Підвищити в компанії HP рівень обізнаності про проблеми людей з обмеженими можливостями та надати працівникам знання, необхідні для розробки, виробництва, випуску на ринок і надання доступних продуктів і послуг.
- Розробити вказівки щодо спеціальних можливостей продуктів і послуг та зобов'язати групи з розробки продуктів їх упроваджувати, якщо це є конкурентоспроможним і можливим з технічної та економічної точки зору.
- Залучати людей з обмеженими можливостями до створення вказівок щодо спеціальних можливостей, а також до розробки та тестування продуктів і послуг.
- Розробляти документи з підтримкою спеціальних можливостей і надавати інформацію про продукти й послуги HP користувачам у доступній формі.
- Налагоджувати зв'язки з провідними постачальниками спеціальних засобів і рішень.
- Підтримувати внутрішні та зовнішні дослідження й розробки з метою розвитку спеціальних засобів, що використовуються в продуктах і послугах HP.
- Підтримувати та оновлювати галузеві стандарти й вказівки щодо спеціальних можливостей.

### <span id="page-36-0"></span>**Міжнародна асоціація експертів зі спеціальних можливостей (IAAP)**

Міжнародна асоціація експертів зі спеціальних можливостей (International Association of Accessibility Professionals, IAAP) — це некомерційна асоціація, орієнтована на підвищення обізнаності про спеціальні можливості шляхом налагодження зв'язків, навчання та сертифікації. Мета цієї організації — допомогти експертам у галузі спеціальних можливостей досягти кар'єрних успіхів і дозволити підприємствам ефективніше інтегрувати спеціальні можливості в свої продукти та інфраструктуру.

Компанія HP є засновником IAAP. Разом з іншими організаціями ми намагаємося привернути увагу якомога більшої кількості людей до спеціальних можливостей. Це зобов'язання допомагає HP досягти поставленої мети — розробляти, виготовляти та випускати на ринок продукти й послуги, якими можуть ефективно користуватися люди з обмеженими можливостями.

IAAP допомагає звичайним людям, студентам і організаціям по всьому світу обмінюватися знанням. Якщо ви бажаєте отримати додаткову інформацію, приєднатися до онлайн-спільноти, підписатися на новини та дізнатися про умови вступу до організації, перейдіть за посиланням <http://www.accessibilityassociation.org>.

### **Пошук найкращих спеціальних засобів**

Усі, зокрема люді з обмеженими можливостями та люди похилого віку, повинні мати можливість спілкуватися, виражати себе й обмінюватися інформацією зі світом за допомогою сучасних технологій. HP прагне підвищити рівень обізнаності про спеціальні можливості як безпосередньо в компанії компанії, так і серед своїх клієнтів i партнерів. Різноманітні спеціальні засоби (наприклад, великі шрифти, які легко читати, функція розпізнавання голосу, що дає змогу керувати пристроєм за допомогою голосу, а також інші спеціальні засоби, які допомагають у певних ситуаціях) полегшують користування продуктами HP. Як вибрати те, що підходить саме вам?

### **Оцінка потреб**

Технології допомагають людині повністю реалізувати свій потенціал. Спеціальні засоби усувають перешкоди й дають змогу вільно почувати себе вдома, на роботі та в суспільстві. Спеціальні засоби (СЗ) допомагають повною мірою використовувати й розширювати функціональні можливості обладнання електронних та інформаційних технологій.

Вам доступний великий асортимент пристроїв, у яких використовуються СЗ. За допомогою спеціальної оцінки ви зможете порівняти різні продукти, знайти потрібну інформацію та вибрати найкраще рішення для себе. Фахівці з оцінювання потреб у СЗ раніше працювали в багатьох галузях: це ліцензовані або сертифіковані фізіотерапевти, експерти з реабілітації, мовленнєвих порушень тощо. Інші фахівці також можуть надати корисну інформацію, навіть якщо не мають ліцензій або сертифікатів. Щоб перевірити, чи підходить вам фахівець, запитайте його про досвід, навички та вартість послуг.

#### **Спеціальні можливості на пристроях HP**

За наведеними нижче посиланнями міститься інформація про спеціальні можливості та допоміжні засоби (за наявності) в різних виробах HP. Ці ресурси допоможуть вам вибрати конкретні допоміжні засоби та вироби, що найбільше вам підходять.

- [HP Elite x3 спеціальні можливості \(Windows 10 Mobile\)](http://support.hp.com/us-en/document/c05227029)
- [Комп'ютери HP спеціальні можливості в Windows 7](http://support.hp.com/us-en/document/c03543992)
- [Комп'ютери HP спеціальні можливості в Windows 8](http://support.hp.com/us-en/document/c03672465)
- [Комп'ютери HP спеціальні можливості в Windows 10](http://support.hp.com/us-en/document/c04763942)
- [Планшети HP Slate 7 увімкнення спеціальних можливостей на планшеті HP \(Android 4.1/Jelly](http://support.hp.com/us-en/document/c03678316) [Bean\)](http://support.hp.com/us-en/document/c03678316)
- <span id="page-37-0"></span>● [Комп'ютери HP SlateBook — увімкнення спеціальних можливостей \(Android 4.3, 4.2/Jelly Bean\)](http://support.hp.com/us-en/document/c03790408)
- [Комп'ютери HP Chromebook увімкнення спеціальних можливостей на HP Chromebook або](https://support.google.com/chromebook/answer/177893?hl=en&ref_topic=9016892) [Chromebox \(ОС Chrome\)](https://support.google.com/chromebook/answer/177893?hl=en&ref_topic=9016892)
- [Магазин HP периферійні пристрої для пристроїв HP](http://store.hp.com/us/en/ContentView?eSpotName=Accessories&storeId=10151&langId=-1&catalogId=10051)

Щоб дізнатися більше про спеціальні можливості вашого пристрою HP, див. [Зв'язок зі службою](#page-39-0) [підтримки на сторінці 32](#page-39-0).

Посилання на сайти сторонніх партнерів і постачальників, які можуть надавати додаткову допомогу.

- [Відомості про спеціальні можливості продуктів Microsoft \(Windows 7, Windows 8, Windows 10,](http://www.microsoft.com/enable) Microsoft Office)
- [Відомості про спеціальні можливості продуктів Google \(Android, Chrome, Google Apps\)](https://www.google.com/accessibility/)
- [Спеціальні засоби, відсортовані за типом порушення](http://www8.hp.com/us/en/hp-information/accessibility-aging/at-product-impairment.html)
- [Спеціальні засоби, відсортовані за типом пристрою](http://www8.hp.com/us/en/hp-information/accessibility-aging/at-product-type.html)
- Постачальники спеціальних засобів із описом пристроїв
- [Галузева асоціація розробників спеціальних засобів \(Assistive Technology Industry Association, ATIA\)](http://www.atia.org/)

### **Стандарти й законодавство**

### **Стандарти**

Стандарти розділу 508 Правил закупівлі для федеральних потреб (Federal Acquisition Regulation, FAR) було розроблено Комісією США зі спеціальних можливостей із метою надати користувачам із фізичними, сенсорними або когнітивними порушеннями доступ до інформаційно-комунікаційних технологій. Ці стандарти містять технічні критерії для різних типів технологій, а також вимоги щодо продуктивності, що стосуються функціональних можливостей відповідних продуктів. Певні критерії стосуються програмного забезпечення й операційних систем, інформації та програм в Інтернеті, комп'ютерів, телекомунікаційних продуктів, відео- та медіафайлів, а також автономних закритих продуктів.

### **Мандат 376 — EN 301 549**

Стандарт EN 301 549 було розроблено Європейським Союзом у рамках Мандата 376 як базу для створення набору онлайн-інструментів для державної закупівлі продуктів у секторі інформаційнокомунікаційних технологій. У стандарті визначено вимоги щодо функціональної доступності продуктів і послуг у секторі інформаційно-комунікаційних технологій, а також описано процедури тестування та методологію оцінки кожної спеціальної можливості.

#### **Керівництво із забезпечення доступності веб-вмісту (WCAG)**

Керівництво із забезпечення доступності веб-вмісту (Web Content Accessibility Guidelines, WCAG) від Ініціативи поліпшення веб-доступу W3C (Web Accessibility Initiative, WAI) допомагає веб-дизайнерам i розробникам створювати сайти, які краще відповідають потребам людей з обмеженими можливостями та людей похилого віку. У WCAG поняття доступності застосовується до всієї низки веб-вмісту (текст, зображення, аудіо та відео) i програм в Інтернеті. Відповідність вимогам WCAG можна легко встановити. Положення документа зрозумілі, їх легко застосовувати, і вони залишають веб-розробникам простір для впровадження інновацій. WCAG 2.0 також схвалено як [ISO/IEC 40500:2012.](http://www.iso.org/iso/iso_catalogue/catalogue_tc/catalogue_detail.htm?csnumber=58625/)

У WCAG докладно розглядаються проблеми доступу до Інтернету, з якими стикаються люди з візуальними, слуховими, фізичними, когнітивними та неврологічними вадами, а також люди похилого віку з відповідними потребами. WCAG 2.0 містить опис характеристик доступного вмісту.

- <span id="page-38-0"></span>● **Розширені можливості сприйняття** (наприклад, наведення текстових описів для зображень, розшифровок для аудіо, забезпечення високої адаптивності та налаштування кольорового контрасту).
- **Керованість** (забезпечення доступу за допомогою клавіатури, налаштування кольорового контрасту, часу введення, запобігання умовам, що спричиняють приступи, а також підтримка навігаційних функцій).
- **Зрозумілість** (створення прогнозованого та читабельного вмісту, допомога під час введення).
- **Надійність** (вирішення проблем із сумісністю з допоміжними технологіями).

### **Законодавство та нормативні акти**

Питання доступності інформаційних технологій та інформації набуває все більшого законодавчого значення. Нижче наведено посилання на основні законодавчі акти, правила та стандарти.

- [Сполучені Штати Америки](http://www8.hp.com/us/en/hp-information/accessibility-aging/legislation-regulation.html#united-states)
- **[Канада](http://www8.hp.com/us/en/hp-information/accessibility-aging/legislation-regulation.html#canada)**
- **[Європа](http://www8.hp.com/us/en/hp-information/accessibility-aging/legislation-regulation.html#europe)**
- [Великобританія](http://www8.hp.com/us/en/hp-information/accessibility-aging/legislation-regulation.html#united-kingdom)
- **[Австралія](http://www8.hp.com/us/en/hp-information/accessibility-aging/legislation-regulation.html#australia)**
- [У світі](http://www8.hp.com/us/en/hp-information/accessibility-aging/legislation-regulation.html#worldwide)

### **Корисні ресурси та посилання з інформацією про доступність**

У наведених нижче організаціях ви можете отримати інформацію про потреби людей з обмеженими можливостями та людей похилого віку.

**ПРИМІТКА.** Це не повний список. Ці організації наведено лише для довідки. Компанія HP не несе відповідальності за інформацію або контакти, які ви можете знайти в Інтернеті. Згадування на цій сторінці не означає підтримку з боку HP.

### **Організації**

- Американська асоціація людей з обмеженими можливостями (American Association of People with Disabilities, AAPD)
- Асоціація програм з розробки спеціальних засобів (Association of Assistive Technology Act Programs, ATAP)
- Американська асоціація людей із вадами слуху (Hearing Loss Association of America, HLAA)
- Центр з інформаційно-технічної допомоги та навчання (Information Technology Technical Assistance and Training Center, ITTATC)
- Lighthouse International
- Національна асоціація глухих
- Національна федерація сліпих
- Товариство з реабілітаційних послуг і спеціальних засобів Північної Америки (Rehabilitation Engineering & Assistive Technology Society of North America, RESNA)
- <span id="page-39-0"></span>Корпорація з надання телекомунікаційних послуг для людей, що не чують, і людей із вадами слуху (Telecommunications for the Deaf and Hard of Hearing, Inc., TDI)
- Ініціатива з поліпшення веб-доступу W3C (WAI)

### **Навчальні заклади**

- Університет штату Каліфорнія, Нортрідж, Центр із питань обмежених можливостей (California State University, Northridge, CSUN)
- Університет Вісконсин-Медісон, Trace Center
- Університет штату Міннесота, програма з поширення доступності комп'ютерних технологій

### **Інші ресурси**

- Програма надання технічної допомоги відповідно до Закону про захист прав громадян США з обмеженими можливостями (ADA)
- Мережа ILO Global Business and Disability Network
- **EnableMart**
- Европейський форум із питань обмежених можливостей
- **Job Accommodation Network**
- Microsoft Enable

### **Посилання HP**

[Наша онлайн-форма для звернення](https://h41268.www4.hp.com/live/index.aspx?qid=11387)

[Посібник із техніки безпеки та забезпечення зручності користування HP](http://www8.hp.com/us/en/hp-information/ergo/index.html)

[Продажі HP в державному секторі](https://government.hp.com/)

## **Зв'язок зі службою підтримки**

 $\mathbb{R}$  примітка. Підтримка доступна лише англійською мовою.

- Клієнтам, у яких виникли запитання щодо технічної підтримки або спеціальних можливостей продуктів HP, але вони мають вади слуху чи не чують:
	- звертайтеся за номером (877) 656-7058 із понеділка по п'ятницю з 6:00 до 21:00 за північноамериканським гірським часом за допомогою пристрою TRS/VRS/WebCapTel.
- Клієнтам з іншими обмеженими можливостями та клієнтам похилого віку, які мають питання щодо технічної підтримки або спеціальних можливостей продуктів HP:
	- звертайтеся за номером (888) 259-5707 із понеділка по п'ятницю з 6:00 до 21:00 за північноамериканським гірським часом;
	- заповніть [контактну форму для людей з обмеженими можливостями та людей похилого віку](https://h41268.www4.hp.com/live/index.aspx?qid=11387).

## <span id="page-40-0"></span>**Покажчик**

### **А**

антени WLAN, визначення [5](#page-12-0)

### **Б**

батарея заряджання [19](#page-26-0) із заводською пломбою [19](#page-26-0)

### **В**

відео USB Type-C [15](#page-22-0) відновлення, виконання [21](#page-28-0) відновлення системи носій для відновлення [22](#page-29-0) операційна система Chrome [23](#page-30-0) утиліта для відновлення Chromebook [22](#page-29-0) внутрішні мікрофони, визначення [5](#page-12-0) вхідне живлення [25](#page-32-0)

### **Г**

гнізда аудіовихід (навушники)/ аудіовхід (мікрофон) [3](#page-10-0) кабель безпеки [2](#page-9-0) пристрій для читання карток пам'яті microSD [3](#page-10-0) гніздо кабелю безпеки, визначення [2](#page-9-0)

### **Д**

динаміки визначення [7](#page-14-0) підключення [14](#page-21-0) друк [20](#page-27-0)

#### **Е**

електростатичний розряд [27](#page-34-0)

#### **Ж**

жести дотику [16](#page-23-0) жести на сенсорній панелі чи сенсорному екрані, дотики [16](#page-23-0)

жести на сенсорному екрані масштабування двома пальцями [18](#page-25-0) проведення одним пальцем [18](#page-25-0) прокручування одним пальцем [18](#page-25-0) жест масштабування двома пальцями на сенсорному екрані [18](#page-25-0) жест проведення на сенсорному екрані [18](#page-25-0) жест прокручування на сенсорному екрані [18](#page-25-0)

### **З**

звук гарнітури [15](#page-22-0) динаміки [14](#page-21-0) навушники [14](#page-21-0) зона сенсорної панелі, визначення [6](#page-13-0)

#### **І**

індикатор адаптера змінного струму та батареї, визначення [2,](#page-9-0) [3](#page-10-0) індикатори адаптер змінного струму та батарея [2](#page-9-0), [3](#page-10-0) живлення [4](#page-11-0) камера [5](#page-12-0) індикатори живлення, визначення [4](#page-11-0) індикатор камери, визначення [5](#page-12-0)

### **К**

камера визначення [5](#page-12-0) використання [14](#page-21-0) картка пам'яті microSD, установлення [12](#page-19-0) клавіша esc, визначення [8](#page-15-0) клавіша операцій для блокування [9](#page-16-0)

клавіша операцій для вимкнення гучності [9](#page-16-0) клавіша операцій для збільшення гучності [9](#page-16-0) клавіша операцій для збільшення яскравості [9](#page-16-0) клавіша операцій для зменшення гучності [9](#page-16-0) клавіша операцій для зменшення яскравості [9](#page-16-0) клавіша операцій для перезавантаження [9](#page-16-0) клавіша операцій для переходу в наступне вікно [9](#page-16-0) клавіша операцій для переходу вперед [9](#page-16-0) клавіша операцій для переходу в повноекранний режим [9](#page-16-0) клавіша операцій для переходу назад [9](#page-16-0) клавіші esc [8](#page-15-0) операція [8](#page-15-0) клавіші операцій [9](#page-16-0) блокування [9](#page-16-0) визначення [8](#page-15-0) вимкнення гучності [9](#page-16-0) вперед [9](#page-16-0) збільшення гучності [9](#page-16-0) збільшення яскравості [9](#page-16-0) зменшення гучності [9](#page-16-0) зменшення яскравості [9](#page-16-0) назад [9](#page-16-0) наступне вікно [9](#page-16-0) перезавантажити [9](#page-16-0) повноекранний режим [9](#page-16-0) кнопка гучності, визначення [2](#page-9-0) кнопка живлення, визначення [4](#page-11-0) кнопки живлення [4](#page-11-0) сенсорна панель, ліва [6](#page-13-0) сенсорна панель, права [6](#page-13-0) кнопки сенсорної панелі визначення [6](#page-13-0)

комбіноване гніздо аудіовиходу (навушники)/аудіовходу (мікрофон), визначення [3](#page-10-0) компоненти дисплей [5](#page-12-0) ліва панель [3](#page-10-0) область клавіатури [6](#page-13-0) права панель [2](#page-9-0) компоненти дисплея [5](#page-12-0) компоненти лівої панелі [3](#page-10-0) компоненти правої панелі [2](#page-9-0)

#### **М**

магнітна док-станція для стилуса, визначення [4](#page-11-0) маніпуляції із сенсорною панеллю, прокручування [17](#page-24-0) Міжнародна асоціація експертів зі спеціальних можливостей [29](#page-36-0) модуль WLAN [11](#page-18-0)

### **Н**

навушники, підключення [15](#page-22-0) навушники, під'єднання [14](#page-21-0) назва продукту та номер, комп'ютер [10](#page-17-0) носій для відновлення очищення [23](#page-30-0) створення [22](#page-29-0)

#### **О**

оцінка потреб у спеціальних можливостях [29](#page-36-0)

#### **П**

передавання даних [15](#page-22-0) передача даних [15](#page-22-0) підтримка [24](#page-31-0) подорожування з комп'ютером [11](#page-18-0) політика компанії HP з надання спеціальних засобів [28](#page-35-0) порт USB SuperSpeed із функцією HP Sleep and Charge, визначення [2](#page-9-0) порт USB Type-C, підключення [15](#page-22-0) порти pоз'єм живлення та порт USB Type-C [2](#page-9-0) USB Type-C [15](#page-22-0)

порт USB SuperSpeed із функцією HP Sleep and Charge [2](#page-9-0) Роз'єм живлення та порт USB Type-C [3](#page-10-0)

### **Р**

регулятивна інформація етикетка з регулятивною інформацією [11](#page-18-0) ярлики сертифікації бездротового обладнання [11](#page-18-0) резервне копіювання [21](#page-28-0) ресурси, спеціальні можливості [31](#page-38-0) роз'єм живлення та порт USB Type-C, визначення [2,](#page-9-0) [3](#page-10-0) роз'єми живлення [2,](#page-9-0) [3](#page-10-0) рух прокручування на сенсорній панелі [17](#page-24-0)

**С** 

сервісні ярлики, розташування [10](#page-17-0) серійний номер, комп'ютер [10](#page-17-0) СЗ (спеціальні засоби) мета [28](#page-35-0) пошук [29](#page-36-0) скидання налаштувань [21](#page-28-0) служба підтримки, спеціальні можливості [32](#page-39-0) спеціальні засоби (СЗ) мета [28](#page-35-0) пошук [29](#page-36-0) спеціальні клавіші, використання [8](#page-15-0) спеціальні можливості [28](#page-35-0) стандарти з надання спеціальних можливостей згідно з розділом 508 [30](#page-37-0) стандарти та законодавство, спеціальні можливості [30](#page-37-0)

#### **У**

умови експлуатації [26](#page-33-0) утиліта для відновлення Chromebook, установлення [22](#page-29-0)

#### **Я**

ярлик WLAN [11](#page-18-0)

ярлики WLAN [11](#page-18-0) регулятивний [11](#page-18-0) сервісний ярлик [10](#page-17-0) серійний номер [10](#page-17-0) сертифікація бездротового обладнання [11](#page-18-0) ярлик сертифікації бездротового обладнання [11](#page-18-0)

#### **S**

SIM-картка, установлення [12](#page-19-0)